# Sales & Service Bulletin **Blue Bulletin Blue Bulletin**

Nr. 2018/02 | 18.05.2018 | Seite 1/3

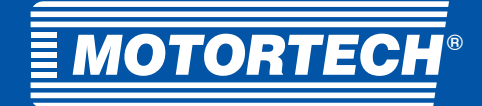

# Produktänderung

# **ALL-IN-ONE** Neue Firmware – Release 2.6.0

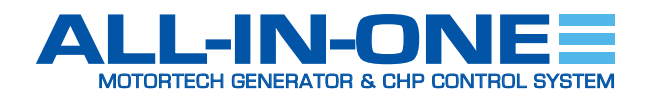

Die neue Firmware 2.6.0 ist ab sofort für die BHKW-Steuerungen ALL-IN-ONE.NTC und ALL-IN-ONE.NT von MOTORTECH verfügbar.

## Download

Die neue Firmware einschließlich einer detaillierten Übersicht der neuen Funktionen kann unter dem folgenden Link heruntergeladen werden (6,8 MB):

### [https://www.motortech.de/fileadmin/user\\_upload/software/](https://www.motortech.de/fileadmin/user_upload/software/IS-NT-AFR-2.6.0.zip) \_ IS-NT-AFR-2.6.0.zip

Bitte beachten Sie, dass die obige Firmwaredatei auch die neue MOTORTECH-ECU-Liste 1.6.0 enthält.

Um die Firmware installieren und verwenden zu können, muss die neueste Version der ComAp PC Suite auf Ihrem Rechner installiert sein. Die aktuelle ComAp PC Suite erhalten Sie über die Webseite des Herstellers ComAp im Download-Center unter:

### https://www.comap-control.com/support/download-center

Führen Sie nach dem Herunterladen der neuen ALL-IN-ONE-Firmware die IGC-Datei mit einem Doppelklick aus und befolgen Sie die weiteren Anweisungen.

Weitere Informationen zum Durchführen von Firmware-Updates erhalten Sie im GenConfig-3.0-Referenzhandbuch von ComAp im Abschnitt Controller Firmware Upgrade.

### $\mathbf{x}$ ComAp Firmware Import [1.8.1.5] Import file C:\Users\Public\IS-NT-AFR-2.6.0.igc **12** E-D Controller help files + vi Dictionaries **E- D** D Firmwares **E** Index files ≑∙⊠≃∣ ioura IS-AFR-Combi-2.6.0.ant IS-AFR-IV12\_Combi-2.6.0.ant ∙⊡i DE IS-AFR-IV12\_MINT-2.6.0.ant · ☑ is-AFR-IV12\_SPI-2.6.0.ant IS AFR IV12\_SPTM-2.6.0.ant ∙⊡Ë 回覧 IS-AFR-IV12\_VDE-SPI-2.6.0.ant ·□■ IS-AFR-IV12\_VDE-SPTM-2.6.0.ant DES 19 APR-MINT-2.6.0.ant<br>
DES IS-AFR-MINT-2.6.0.ant IS-AFR-SPTM-2.6.0.ant IS-AFR-VDE-SPI-2.6.0.ant<br>Millis IS-AFR-VDE-SPI-2.6.0.ant + Subcomponents O Overwrite all files O Overwrite older files only (RECOMMENDED)  $\vee$  ok  $\mathbb{F}$  Check all 日 Uncheck all X Cancel

## Neue Funktionen und Änderungen

- Neue Archivstruktur mit Unterstützung des Farbtouchdisplays ALL-IN-ONE. Vision12
	- Alle 2.6.0-Archive unterstützen jetzt MIC-Zündsteuergeräte.
	- IV12-Archive unterstützen die Remote-Displays ALL-IN-ONE.Vision12 und ALL-IN-ONE.Vision8.
	- Alle anderen Archive unterstützen die Remote-Displays ALL-IN-ONE.Vision5 und ALL-IN-ONE.Vision8.
- Neue Parameterbedingungen bei der Leistungsreduzierung und der Mindestleistung bei Parallelschaltung zum Netz
	- Der niedrigste konfigurierbare Wert der Parameter Derating1 pwr und Derating2 pwr wird jetzt durch den eingestellten Wert Min power PtM begrenzt.
	- Der höchste konfigurierbare Wert von Min power PtM wird jetzt durch den eingestellten Wert Derating1 pwr begrenzt.
	- Ist Derating2 pwr kleiner als Min power PtM eingestellt, wird der Slow-Stop-Alarm DeratePwrErr ausgegeben.

Hogrevestr. 21-23 29223 Celle, Germany Telefon: +49 5141 - 93 99 0 Fax: +49 5141 - 93 99 99 www.motortech.de motortech@motortech.de

**MOTORTECH GmbH VERTEILER MOTORTECH AMERICAS, LLC** 1400 Dealers Avenue, Suite A New Orleans, LA 70123 Telefon: +1 504 355 4212 Fax: +1 504 355 4217 www.motortechamericas.com info@motortechamericas.com

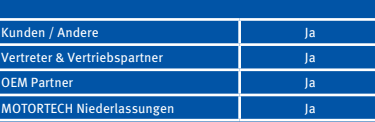

# Sales & Service Bulletin **Blue Bulletin Blue Bulletin Blue Bulletin Blue Bulletin E**

Nr. 2018/02 | 18.05.2018 | Seite 2/3

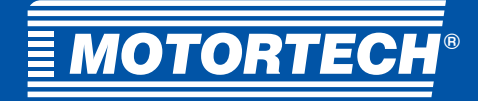

## Produktänderung

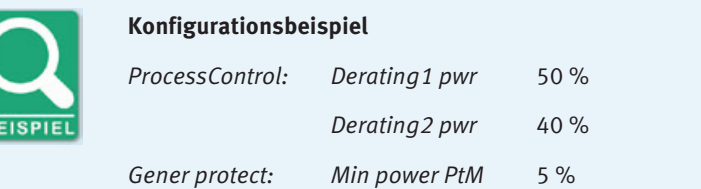

In diesem Beispiel ist eine Einstellung von Min power PtM über 50 % nicht möglich, da Min power PtM nicht höher als Derating1 pwr eingestellt werden darf. Min power PtM kann auf Werte über 40 % eingestellt werden, allerdings wird dann der Slow-Stop-Alarm DeratePwrErr ausgegeben.

- Gasdichtheitsprüfung geändert
	- Bei aktiviertem LBO GasVTest run und laufendem Zeitzähler GasVTest del muss der LBI GasVTest OK jetzt für mindestens 3 s aktiv sein. Andernfalls wird die Gasdichtheitsprüfung nicht bestanden.
- Kommunikationsausfall-Erkennung für MIC-Zündsteuergerät, VariStep-Schrittmotorsteuerung und MAN®-Datenlogger hinzugefügt
	- Die Kommunikationsausfall-Erkennung kann für jedes Gerät über den entsprechenden Parameter in der Gruppe Engine protect aktiviert werden (siehe Tabelle unten).
	- Ein entsprechender logischer Binärausgang (LBO) wurde für jedes Gerät hinzugefügt (siehe Tabelle unten).
	- Für jedes Gerät wird der fortlaufende Empfang eines bestimmten CAN-Frames geprüft. Wird der betreffende Frame nicht innerhalb von 2 Sekunden empfangen, wird der entsprechende logische Binärausgang auf 1 gesetzt und eine entsprechende Warnung wird ausgegeben und in der Historie protokolliert.

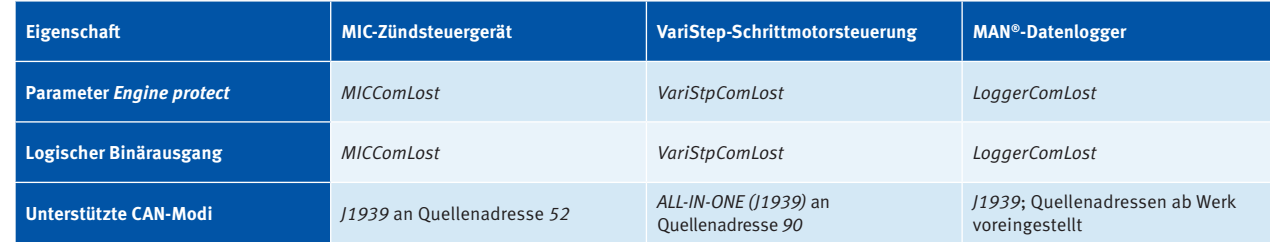

- Bitte beachten Sie, dass die Funktion VariStpComLost eine VariStep an Quellenadresse 91 nicht auswertet.
- Um den Motor mit Kühlung oder direkt abzuschalten, sobald von der aktivierten Funktion ein Kommunikationsausfall erkannt wird, fügen Sie Ihrer Modulkonfiguration ein VPIO-Modul hinzu. Weisen Sie dann einem der Binärausgänge des VPIO-Moduls als Quelle den betreffenden logischen Binärausgang aus der Gruppe Log Bout zu. Für den entsprechenden Binäreingang des gleichen VPIO-Moduls stellen Sie die gewünschte Schutzmaßnahme ein (Slow Stop oder Shutdown). Für den MAN®-Datenlogger empfehlen wir ausschließlich die Einstellung der Schutzmaßnahme Shutdown.

Hogrevestr. 21-23 29223 Celle, Germany Telefon:  $+49\,5141\cdot\frac{1}{93}\,99\,0$ Fax: +49 5141 - 93 99 99 www.motortech.de motortech@motortech.de

### **MOTORTECH GmbH VERTEILER MOTORTECH AMERICAS, LLC**

1400 Dealers Avenue, Suite A New Orleans, LA 70123 Telefon: +1 504 355 4212 Fax: +1 504 355 4217 www.motortechamericas.com info@motortechamericas.com

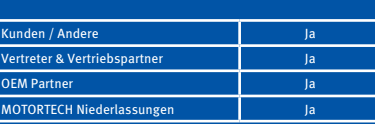

# Sales & Service Bulletin **®**

Nr. 2018/02 | 18.05.2018 | Seite 3/3

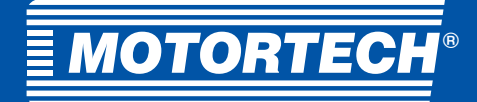

## Produktänderung

### Bugfixes

- Funktionalität von TBY PWR korrigiert
	- In der Gruppe ProcessControl arbeitete der Load-ctrl-PtM-Funktionsmodus T BY PWR (temperature by power) nicht korrekt, sofern der Parameter Overheat prot auf DISABLED gesetzt war.
	- Die folgenden VDE-Funktionen wurden nicht ausgewertet, während T BY PWR aktiv war: LBI Load reduction, LAI Load reduction, PWROVRF (power over frequency)
- Impulsfilterung von MainsProtState korrigiert
	- Bei der Freigabe des LBOs MainsProtState wurden versehentlich unerwünschte Impulse generiert.
- Beim Aus- und Einschalten der Spannungsversorgung hat die Steuerung die Einstellung des Parameters RS485(1)conv. in der Gruppe Comms settings eigenständig von ENABLED auf DISABLED geändert.
- Ein Fehler bei der Anzeige der Alarme G ph+L neg und G ph opposed wurde korrigiert.
- Es wurde ein Fehler korrigiert, der dazu führte, dass sich die Aktivierung des LBOs *MainsProtState* in einigen Fällen um mehr als 100 ms verzögerte.

Hogrevestr. 21-23 29223 Celle, Germany Telefon: +49 5141 - 93 99 0 Fax: +49 5141 - 93 99 99 www.motortech.de motortech@motortech.de

### **MOTORTECH GmbH VERTEILER MOTORTECH AMERICAS, LLC** 1400 Dealers Avenue, Suite A New Orleans, LA 70123

Telefon: +1 504 355 4212 Fax: +1 504 355 4217 www.motortechamericas.com info@motortechamericas.com

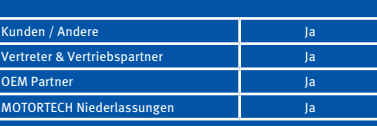